https://idiomas.unsaac.edu.pe Más información:

## INICIO DE CLASES

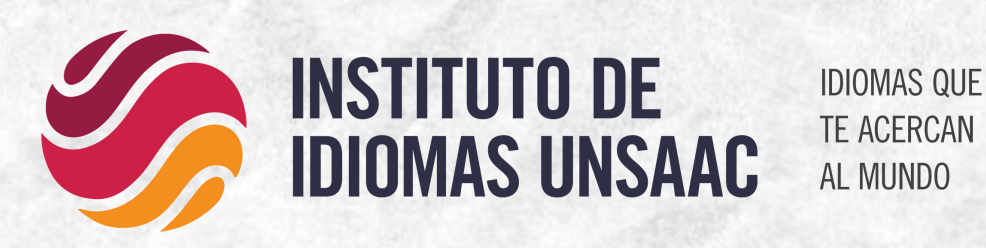

# *GUÍA DE GENERACIÓN DE CÓDIGO Y MATRICULAS PARA NUEVOS ESTUDIANTES*

Para empezar a estudiar un nuevo idioma debe generar su código de estudiante-idioma por la pagina: **https://idiomas.unsaac.edu.pe**

### 1° GENERACIÓN DE CÓDIGO

Con el código de estudiante-idioma generado debe realizar el pago, por los siguientes medios:

- Caja central de la UNSAAC.
- Caja Cusco ventanillas, *no agentes* (antes de ir a pagar a caja Cusco deberá sacar su orden de pago ingresando a la pagina: **https://servicios.unsaac.edu.pe/recaudacion** )

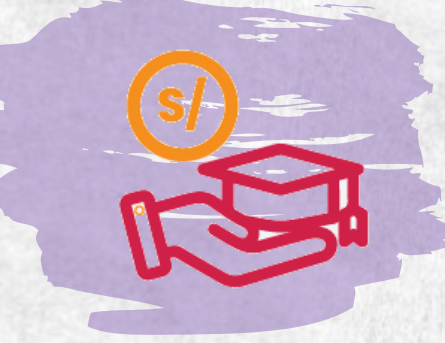

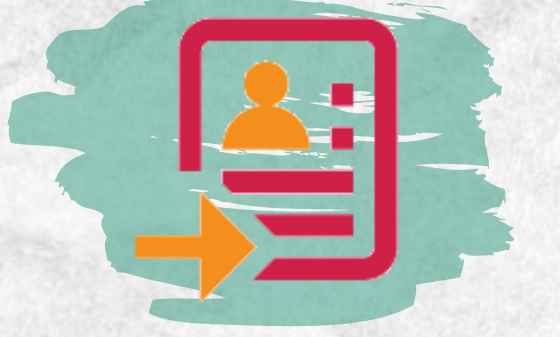

#### 2° PAGO de MATRICULA

Registrar su matricula seleccionando el \_ horario y grupo por la pagina web **https://idiomas.unsaac.edu.pe/** para ello le pedirá su código de estudianteidioma(**9 dígitos**) y la clave que esta en el voucher de pago de la matricula

#### 3° registrar matricula

#### **FECHA:**\_ **18 de abril 2024**

Si el grupo al que se matriculó se activa se le enviará a su correo institucional registrado, el link de acceso a la clase.

#### INVITACION A CLASES

#### **(Solo modalidad virtual)**

#### **FECHA:**\_ **3 de mayo 2024**

**Nota:** Si Usted no cuenta con correo institucional, se le creará uno y se le enviará las credenciales a su correo registrado en la generación de código

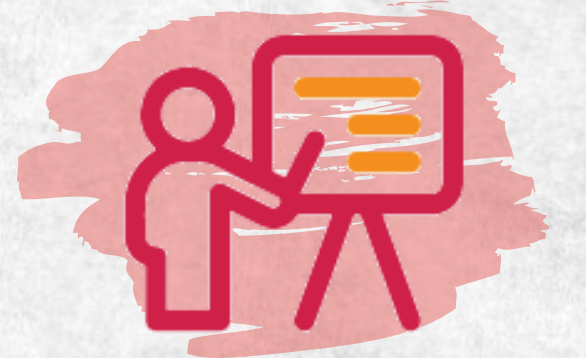

#### **FECHA: 3 de mayo 2024**

**FECHA: 8 de mayo 2024**

Al día siguiente hábil de las matriculas los estudiantes matriculados en **grupos desactivados** recibirán un correo para que puedan realizar el cambio de horario a **grupos activos y con cupos disponibles**.

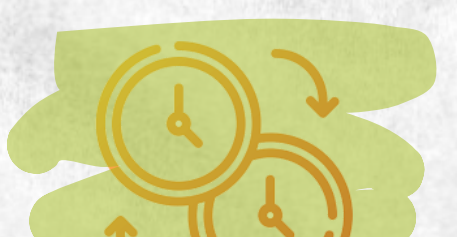

#### 4° CAMBIO DE HORARIO

#### **Solo estudiantes de grupos desactivos**

Ingresar a las salas meet publicadas en: **https://idiomas.unsaac.edu.pe/atencion\_en\_linea**

# **PERIODO: Mayo 2024**

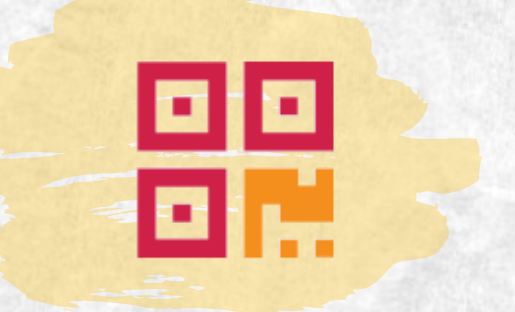